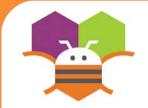

# Creating Your Own Color

# Create your own colors using the make a color block.

| Display hidden comp  | oonents in Viewe  | r       |      |
|----------------------|-------------------|---------|------|
| Check to see Preview | v on Tablet size. |         |      |
|                      |                   | ş.1 i   | 0.18 |
|                      |                   | ⇒ 301 ₪ | 9.40 |
| Screen2              |                   |         |      |
|                      |                   |         |      |
|                      |                   |         |      |
|                      |                   |         |      |
|                      |                   |         |      |
|                      |                   |         |      |
|                      |                   |         |      |
|                      |                   |         |      |
|                      |                   |         |      |
|                      |                   |         |      |
|                      |                   |         |      |
|                      |                   |         |      |
|                      |                   |         |      |
|                      |                   |         |      |
|                      |                   |         |      |
|                      |                   |         |      |
|                      |                   |         |      |
|                      |                   |         |      |
|                      |                   |         |      |
|                      |                   |         |      |
|                      |                   |         |      |
|                      |                   |         |      |
|                      |                   |         |      |
|                      |                   |         |      |
|                      |                   |         |      |
| Ì                    |                   | _       |      |
| · _                  |                   | ·       |      |

## **Getting Ready**

No components are necessary to use Make color.

### **Blocks Editor**

| initialize global <b>Purple</b> to | make color 🌘  | ٥    | make a list | 157<br>57<br>252 |
|------------------------------------|---------------|------|-------------|------------------|
| when Screen1 .Initialize           |               |      |             |                  |
| do set Screen1 . Back              | groundColor 🔻 | to 🏮 | get global  | Purple 🔻         |

#### What does it mean?

- Make color takes in a list of 4 numbers. The
- first three numbers represent the RGB values.
- The last is the alpha or how strong the color is.
- **Purple** is made from using 157 as R, 57 as
- G, 252 as B and 100 as alpha.
- When Screen1 is initialized, the
- background color is set the color we
- created in the variable Purple.

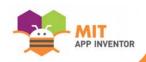